# **KPMG2024Digital Tax Calendar** Installing Manual

## **For Google Calendar**

**Step 1**. Click the button Google Calendar, to open KPMG 2024 Digital Tax Calendar in a new window

#### **KPMG 2024 Digital Tax Calendar**

KPMG is delighted to announce the release of The 2024 Digital Tax Calendar, carrying along our warmest wishes for a Happy - Healthy - Safe new year! All in one, our Digital Tax Calendar will keep you well-informed of KPMG's upcoming courses, events, and important tax dates. Don't miss them out, integrate this into your calendar across devices and make your New Year count!

#### Install KPMG 2024 Digital Tax Calendar

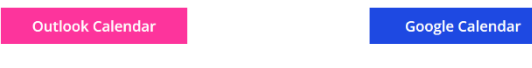

Having problem installing it? Please refer to the manual here.

### **Step 2**. At the bottom right corner of the screen, click the icon **Google Calendar.**

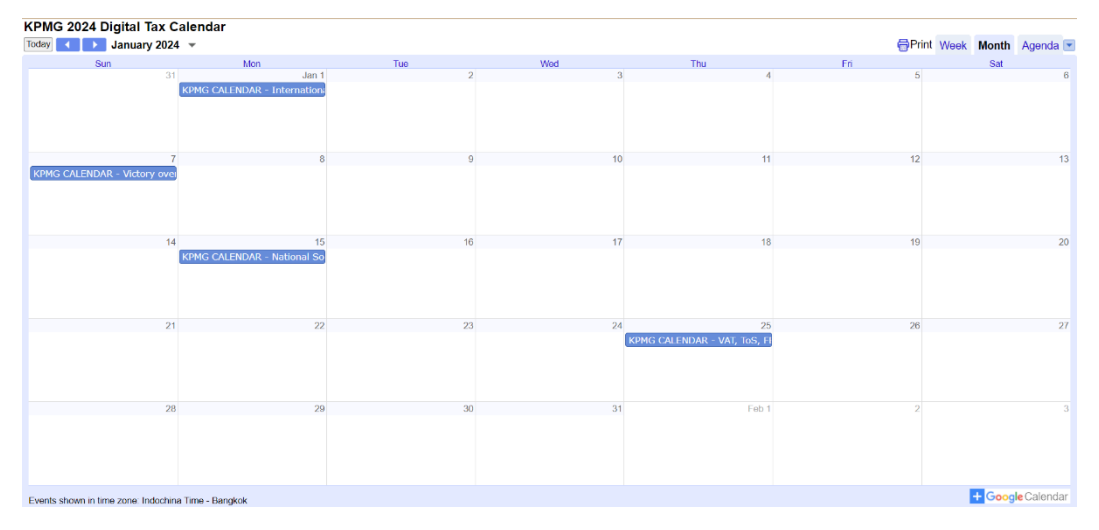

**Step 3**. Another window to your Google Calendar will be opened and Google Calendar will import everything from the file. You should see the changes immediately.

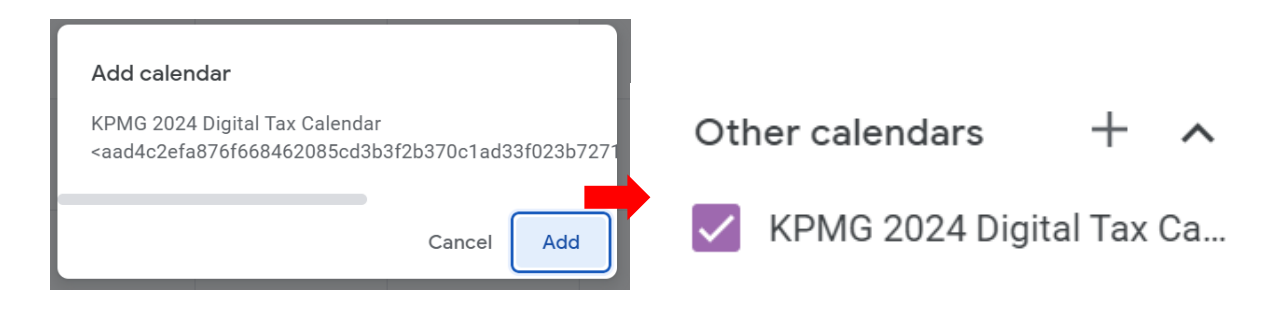

### **For Outlook**

**Step 1.** Click the button **Outlook Calendar** to open the **KPMG 2024 Digital Tax Calendar.ICS**  file directly. If this does not work, you may need to download the file to your computer before you can open it.

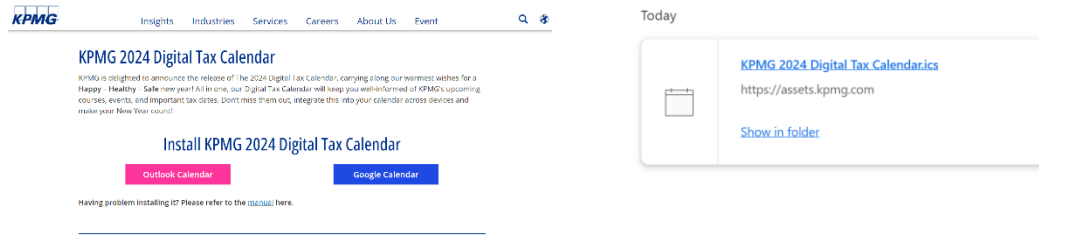

**Step 2.** When you open the **KPMG 2024 Digital Tax Calendar.ICS** file, it will prompt Outlook to open automatically. The calendar itself will open in a separate window.

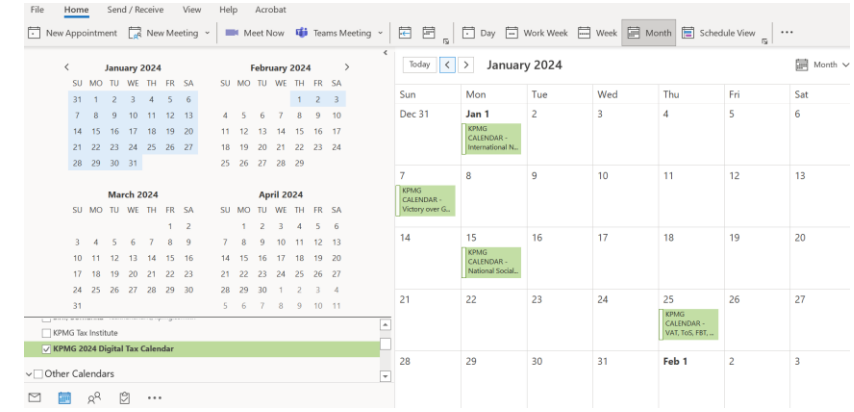

**Note:** Save the event to your calendar using one of the two options:

- ― Click **Import** if you want to add events into your own calendar **(recommended)**
- ― Click **Open as New** if you want to save it as a new calendar.
- ― The events have now been added to your calendar.